# TZWorks® Windows Push Notification (*wpn*) Database Parser Users Guide

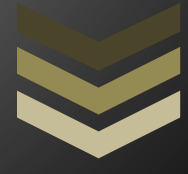

#### Abstract

*wpn* is a standalone, command-line tool that parses the Windows Push Notification (wpn) database. This database makes use of the SQLite architecture to store its records. This tool can parse both valid records and those that have been discarded or deleted and not been overwritten).

*Copyright © TZWorks LLC [www.tzworks.com](http://www.tzworks.net/) Contact Info: [info@tzworks.com](mailto:info@tzworks.net) Document applies to v0.26 of wpn Updated: Aug 24, 2022*

# **Table of Contents**

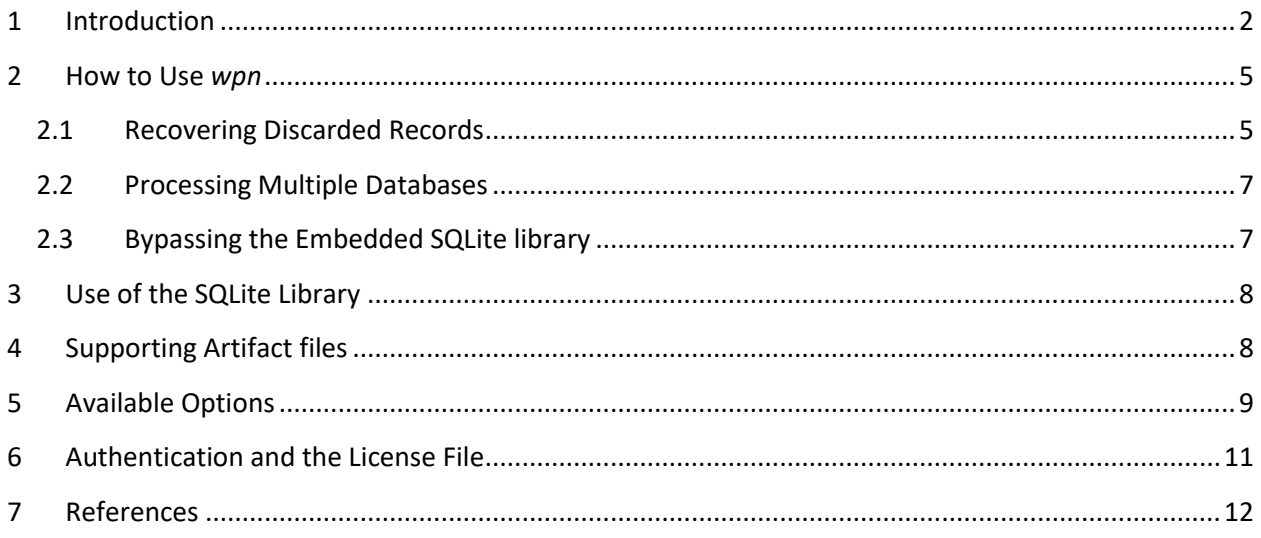

# TZWorks® Windows Push Notification (*wpn*) Database Parser Users Guide

Copyright © *TZWorks LLC* Webpage: http://www.tzworks.com/prototype\_page.php?proto\_id=42 Contact Information: [info@tzworks.com](mailto:info@tzworks.net)

# <span id="page-2-0"></span>**1 Introduction**

Starting in Windows 8, Microsoft created the Windows Push Notification Services (WNS) to allow applications to send *tile, toast, badge* and *raw updates*. The *tiles* are updates on application tiles such as weather updates, stock updates, etc. The *toasts* are another word for popups that occur, for example, when a new device is plugged into the computer requesting what action to take place. The *badges* are small overlays on the *tiles* on the desktop used to show the status or act as an active counter. Below is example of the operating system issuing a '*toast'* that a new device was attached to the computer. The icon on the bottom right with the number 2 is an example of a '*badge'* displaying the '2' value to show the Action Center has 2 new messages.

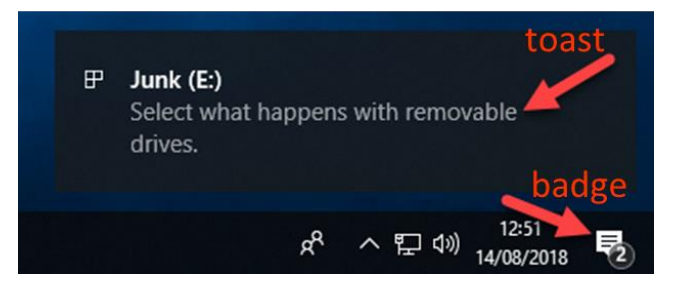

When looking at the internals of the *toast* and examining what data is captured, one can see the time the notification was sent out and the message that was displayed to the user. In this particular case the *toast* notification was not persistent as a valid record in the database after the toast was acted on; for this case, the *wpn* tool was able to pull out the *toast* record from slack space.

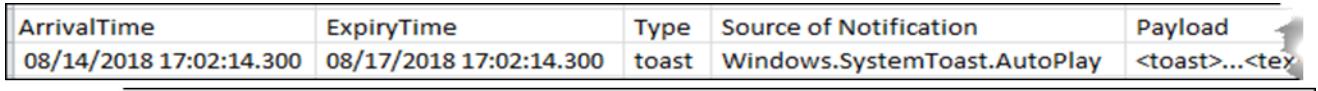

ext id="1">Junk (E:) </text><text id="2"> Select what happens with removable drives. </text>...</toast:

Later versions of Windows 10 made changes to the internal store format of the notification records. The newer updated format makes use of the SQLite architecture to store the data. Similar to the older style database, each user account has its own database instance to record the user's notifications; for newer Windows 10, it can be found in this location:

*C:\Users\<useracct>\AppData\Local\Microsoft\Windows\Notifications\wpndatabase.db.*

The *wpn* tool only targets the newer format of the notifications in Windows 10 and not the older format that was used.

The *wpndatabase.db* has a number of tables. From these tables, *wpn* looks at most of them, but primarily targets two of them for the bulk of the information; the *Notification* and *NotificationHandler* tables. Collectively, they contain the requisite information to determine the application that initiated the notification, content of the notification, and when it was posted. The schema (or fields) used for these tables are shown below.

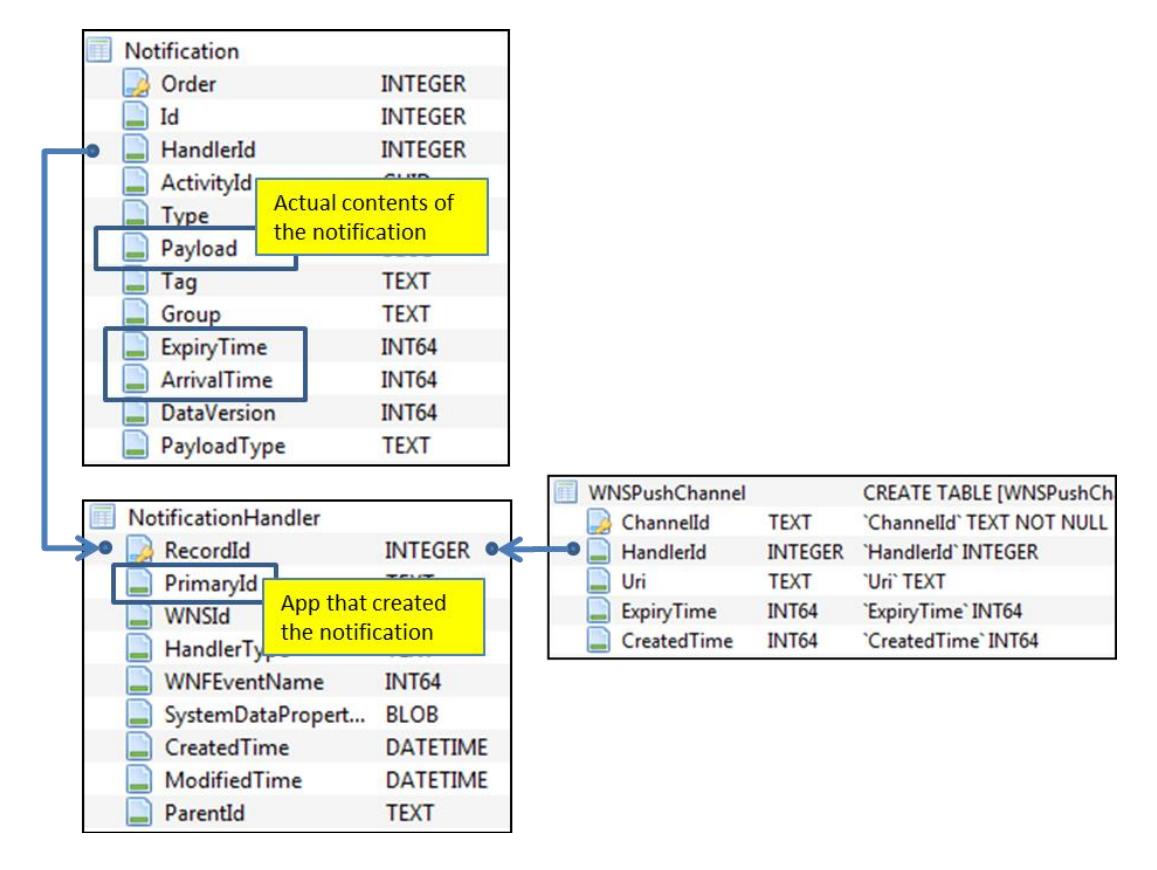

Since the database uses a relational type architecture, there are references from one table to other table(s). Starting with the *Notification* table, the *HanderId* field in each record references an entry in the *NotificationHandler* table. By following these references one can recreate the final record for the analyst to review. Highlighted above are some of the more useful fields. One of these fields is the *PrimaryId* in the *NotificationHandler* table. Just a quick look through some of the entries created by the operating system by default, include some interesting artifacts that relate to devices as shown below. There are entries for: *Autoplay*, *BlueTooth pairing, Devices* (in general) and *USB devices* (in particular). Other entries, not shown are entries for specific applications that have registered to push out notifications.

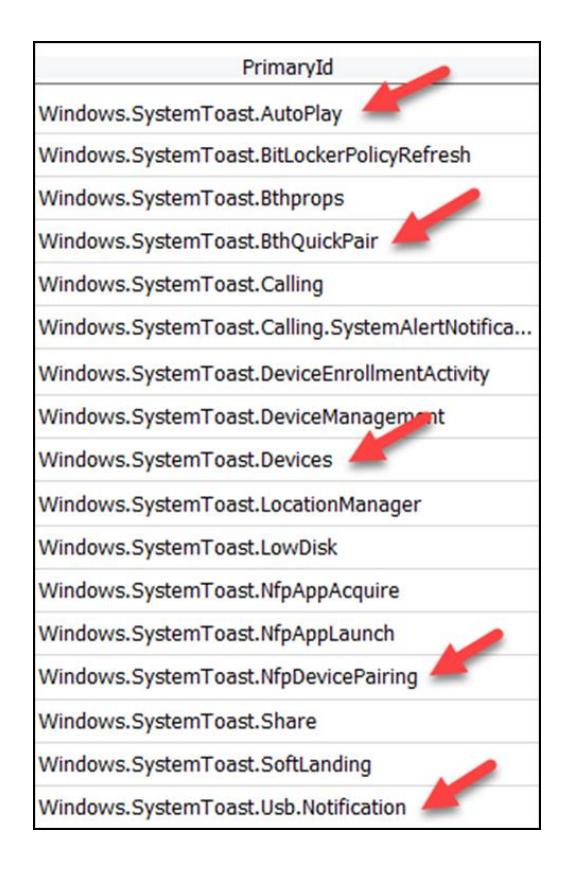

### <span id="page-5-0"></span>**2 How to Use** *wpn*

The screen shot below shows all the options available.

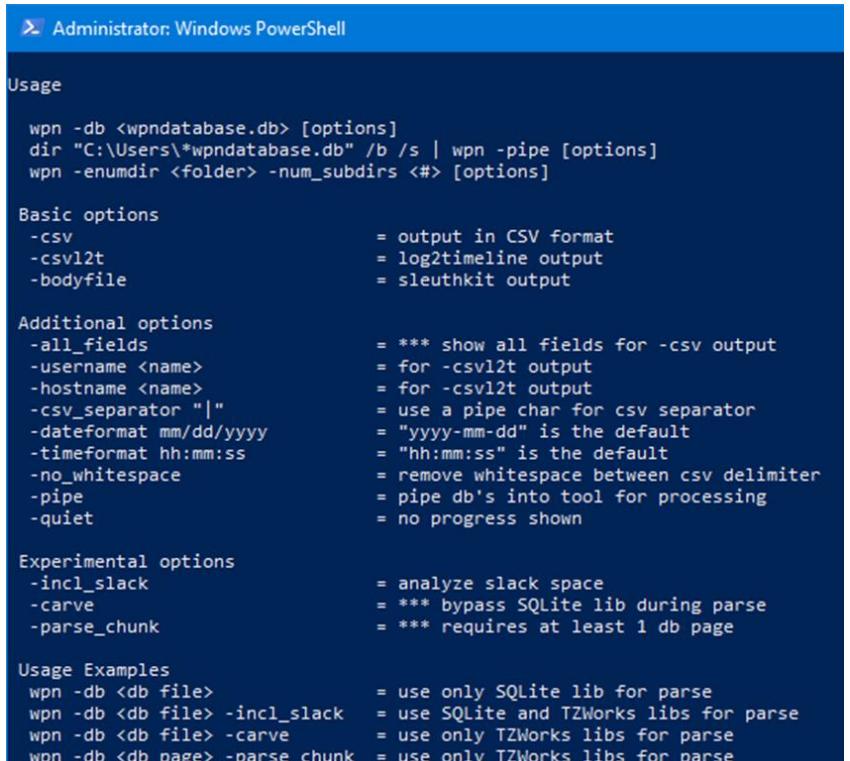

The semantics to run this tool just requires one to use the *-db* option and pass in the path/file of the *wpndatabase.db* to parse. The parsed output will dump to the screen, unless one redirects the output to a file, as shown below:

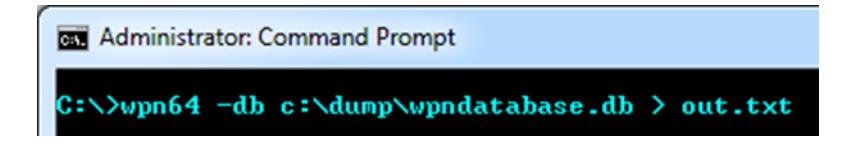

The above command will only parse the more commonly used fields from the *Notification* and *NotificationHandler* tables. To parse all the fields from those same tables, one can use the *-all\_fields* option in the command above.

#### <span id="page-5-1"></span>**2.1 Recovering Discarded Records**

When considering how to recover records that have been deleted or overwritten, the SQLite database can be treated as a file system; as such, one can analyze which pages in the database are valid and which are invalid. Of the valid pages, one can look into those areas that are slack space. Finally, one can look into the journaling file and see which areas also can be considered for record recovery. Identifying these unused areas (or areas marked as invalid), one can look at the data available and see if records of

interest can be extracted. *wpn* has the *-incl\_slack* option to do this. This will cause the tool to: (a) traverse the database, and if available, the journaling file as well, (b) identify which areas are invalid or slack space and (c) look for records that are of interest and extract them. From the empirical testing on sample *wpndatabase.db* files, this has yielded a sizable number of records when compared to the valid records normally returned without using this option.

It goes without saying, that anytime a parser tries to reconstruct records from corrupted (partially overwritten) data, it should be cause for concern. That is why this option is still experimental. Consequently, using this option could cause the parser to crash if it tries to reconstruct a record that causes an out-of-bound condition. More datasets are required with differing boundary conditions for this option in the tool to come out of the experimental category.

Even though the extra output produced by the *-incl\_slack* option will include additional records, one should be aware, that a recovered record is not necessarily a 'deleted' record, but can be copied version of older record (and it may be identical). To provide additional tracking information, *wpn* will output any additional metadata in a separate column called "*misc data*"; a sample output of this field is shown below:

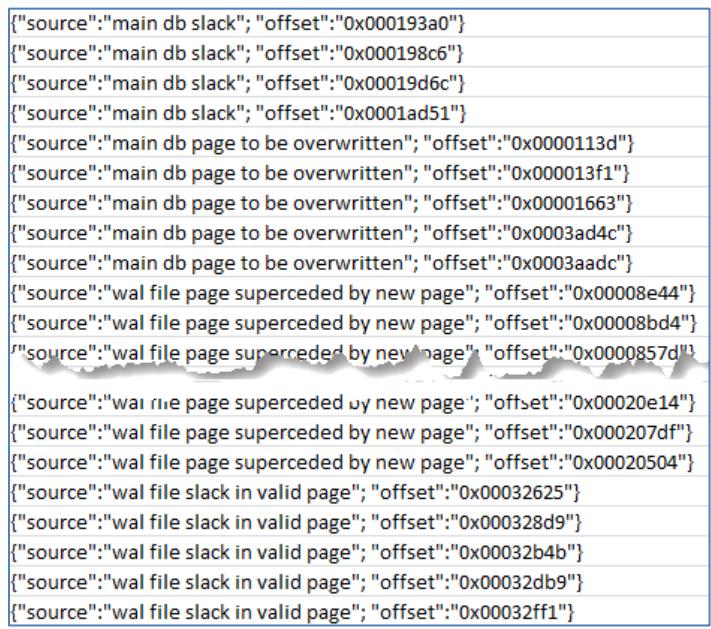

The above metadata will identify where the recovered record came from, as well as the offset into the file. This should be enough data to give the investigator the information to manually review the raw data in a hex viewer for verification purposes.

#### <span id="page-7-0"></span>**2.2 Processing Multiple Databases**

**BB** Administrator: Command Prompt

If desiring to process many database files in one pass, one can put the artifact database in separate subdirectories that share a common parent folder (or just enumerate them on a live system) and use the *-pipe* option like so:

```
C:\dump>dir c:\users\*wpndatabase.db /b /s | wpn64 -pipe -incl_slack > out.csv<br>analyzing c:\users\testuser\AppData\Local\Microsoft\Windows\Notifications\wpndatabase.db
analyzing c:\users\tzlabs\AppData\Local\Microsoft\Windows\Notifications\wpndatabase.db
```
This will process all the databases and output the results into one file. To help distinguish which lines go to which database file, an extra field is appended to each record identifying the source database.

If one cannot use the *-pipe* option, one can use the experimental *-enumdir* option, which has similar functionality with more control. The *-enumdir* option takes as its parameter the folder to start with. It also allows one to specify the number of subdirectories to evaluate using the *-num* subdirs <#>>>>>> suboption.

### <span id="page-7-1"></span>**2.3 Bypassing the Embedded SQLite library**

The *wpn* tool has the SQLite library embedded into the binary. More information about this is discussed in the section *Use of the SQLite Library*. Sometimes, however, one may not wish to use the SQLite library for analyzing the records, so an option was added to bypass the SQLite library and use the *TZWorks* internal SQLite algorithms to parse the database. This functionality can be invoked one of two ways: (a) with the *-carve* option or (b) the *-parse\_chunk* option. Out of the two options, one should opt for the first, *-carve* option. This option will try to traverse the database (even corrupted ones) and should pull out all the same information as if using the normal SQLite library plus recover any records in the discarded pages. The difference here is the *-carve* option is more immune to database corruption than the SQLite library is.

The purpose for the second option *-parse\_chunk*, is to go a step further and operate on only a subset of the database. More specifically, if at least a page of the database is available, this option will try to pull out any *Notification*, *NotificationHandler* and *WNSPushChannel* records it finds. The limitations of this option include: (a) the data is segmented on page boundaries; this means any data crossing into other pages will be truncated, and (b) it will try (on a best effort basis) to provide joins between tables that have a relational aspect.

# <span id="page-8-0"></span>**3 Use of the SQLite Library**

The *wpndatabase.db* is a SQLite database. For the purposes of the *wpn* tool we statically link in the SQLite library to ensure the tool has minimal dependencies. The source code for the SQLite library is an amalgamation of the SQLite 'C' source files, version 3.32.3. More information about SQLite, the documentation and the source code can be seen at the official SQLite website [\[http://www.sqlite.org/\]](http://www.sqlite.org/).

Normally when we build a tool to parse a raw artifact, we prefer not to use outside libraries, however, in this case, the SQLite library has an option to open a SQLite database in '*read-only'* mode. From the testing done and from the documentation, it appears this is acceptable for this release. As an experimental option, we incorporated our internal library to assist parsing the slack and free space of a SQLite database. This gives the *wpn* tool the ability to recover additional records that have been deleted or overwritten. More testing in this area needs to be done to ensure the record recovery is robust to malformed records that have been overwritten.

# <span id="page-8-1"></span>**4 Supporting Artifact files**

The SQLite architecture uses a transactional system to ensure all database commits are done in an atomic fashion. This is implemented via the use of temporary files to allow the system to rollback to a previous state should the database abruptly quit in the middle of a transaction due to an unexpected power failure or a crash of the application controlling the SQLite database. The supplemental files used for this database are: *wpndatabase.db-wal* and *wpndatabase.db-shm.* 

The first supplemental file is the 'write-ahead' log (WAL) and the second is the 'shared memory' file (SHM). The WAL file acts as a buffer for new records or changes to existing records to be recorded prior to flushing them to the database. This is the supplemental file of interest of the two from a forensics standpoint. The WAL file, by its nature, can grow very large since it can record many transactions prior to flushing them to the database.

Below is a screenshot of the user account *testuser*. One can see these files present below. Just looking at the size of the WAL file it should be clear that there is a significant amount of data contained in the file that has either been flushed to or is waiting to be flushed into the database.

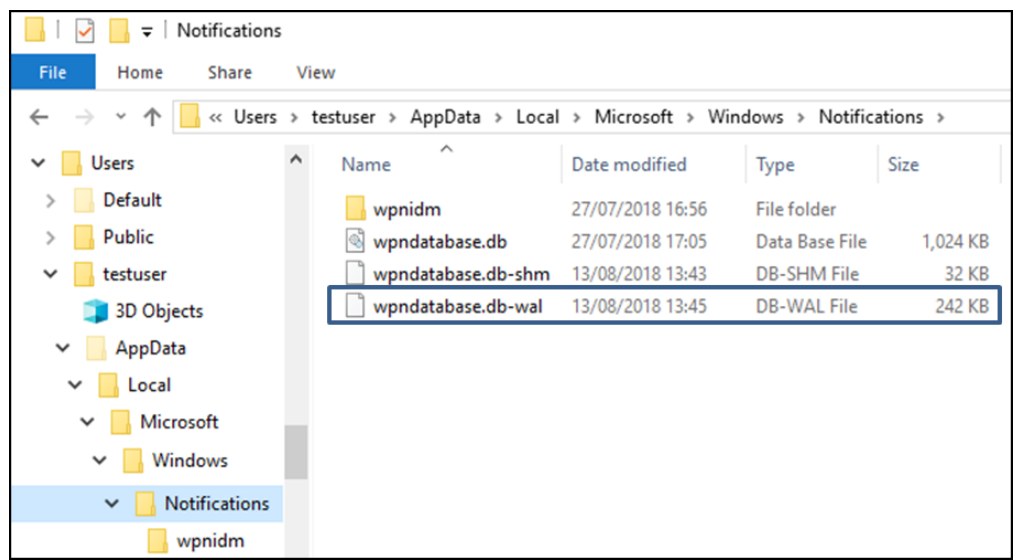

From a forensics standpoint, this offers the investigator additional data to analyze. Not only is the current record present, but potentially the previous version of the record as well. This occurs when the WAL (or Write Ahead Log) contains the latest record prior to the commit (flush) while the database contains the older record.

In addition to the above behavior, it is common for the WAL file to save more than one transaction prior to the overall commit (flush to the database). Unfortunately, there is not a simple SQLite query to pull out invalid older records or examination of slack space. To build up this history, consisting of previous records, one needs to reconstruct them. This requires traversing the SQLite file internals to locate and extract invalid records, data in slack space, etc, and then try to match the data to the proper table schema available.

# <span id="page-9-0"></span>**5 Available Options**

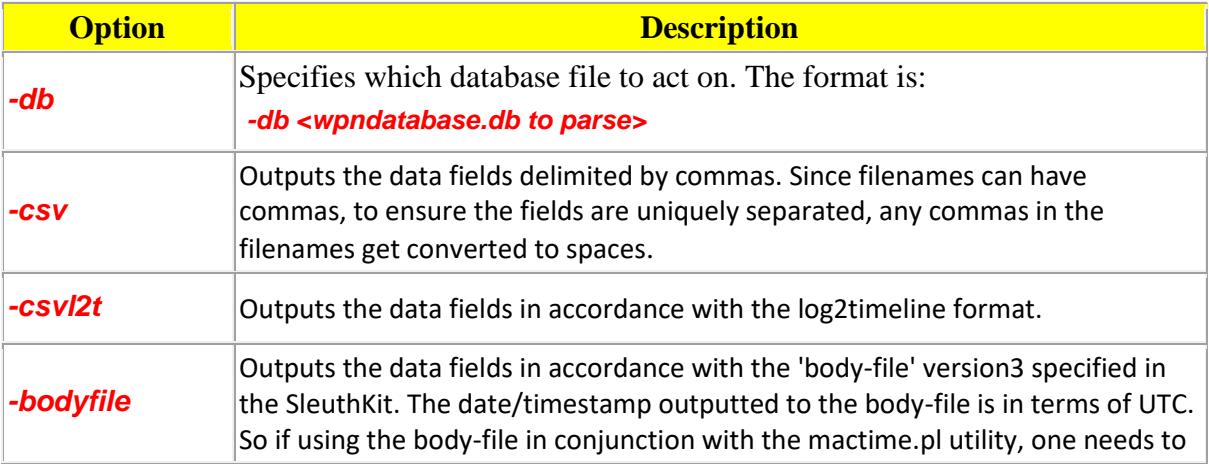

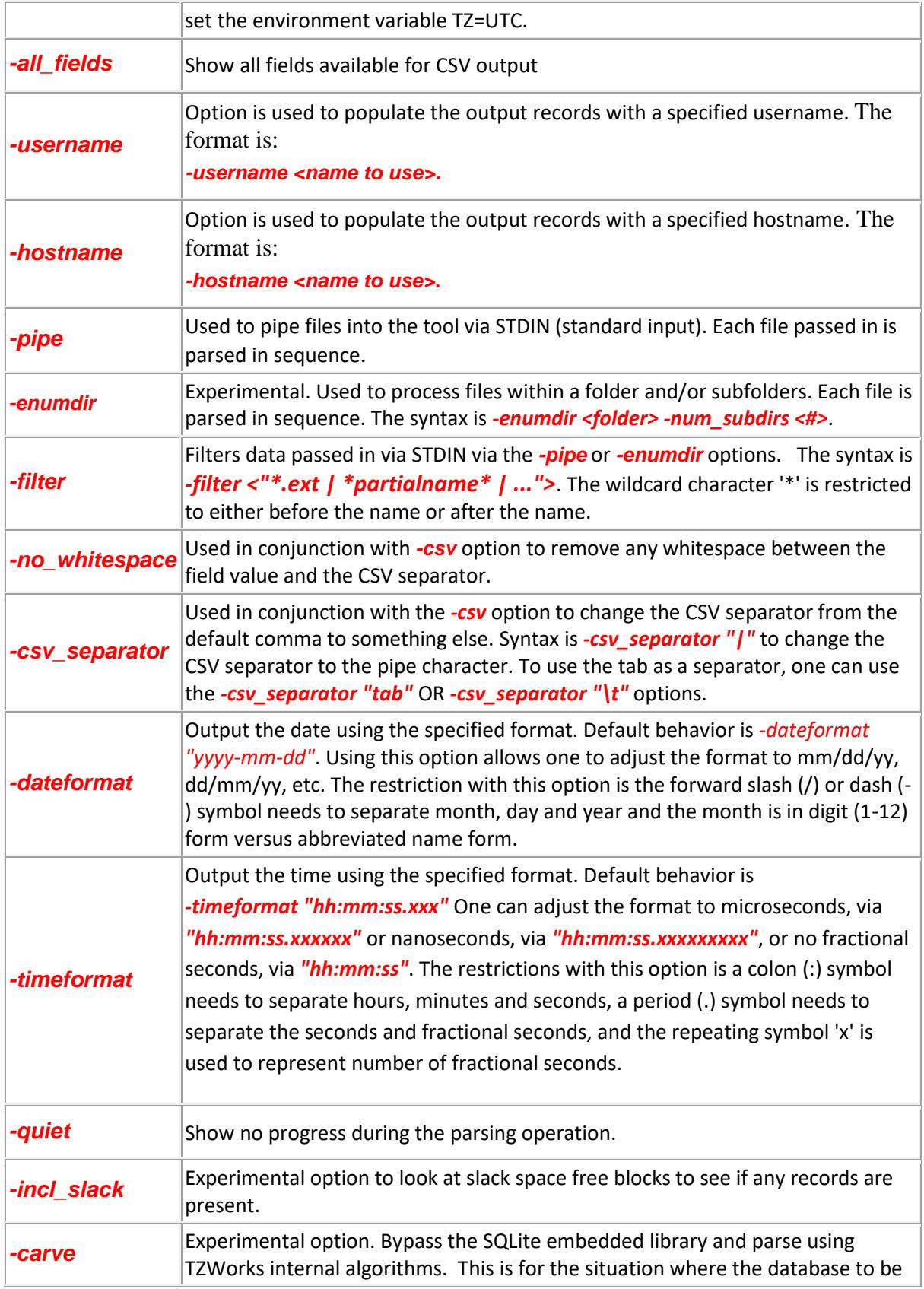

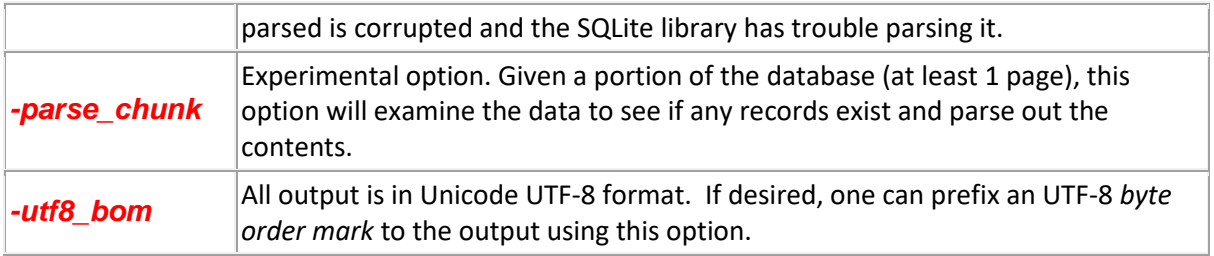

# <span id="page-11-0"></span>**6 Authentication and the License File**

This tool has authentication built into the binary. The primary authentication mechanism is the digital X509 code signing certificate embedded into the binary (Windows and macOS).

The other mechanism is the runtime authentication, which applies to all the versions of the tools (Windows, Linux and macOS). The runtime authentication validates that the tool has a valid license. The license needs to be in the same directory of the tool for it to authenticate. Furthermore, any modification to the license, either to its name or contents, will invalidate the license.

# <span id="page-12-0"></span>**7 References**

- 1. Windows Push Notification Services (WNS) Overview; [https://docs.microsoft.com/enus/windows/uwp/design/shell/tiles-and-notifications/windows-push-notification-services--wns- overview].
- 2. Badge Notifications for UWP apps; [https://docs.microsoft.com/enus/windows/uwp/design/shell/tiles-and-notifications/badges].
- 3. Toast Content; [https://docs.microsoft.com/en-us/windows/uwp/design/shell/tiles-andnotifications/adaptive-interactive-toasts].
- 4. Raw Notification Overview; [https://docs.microsoft.com/en-us/windows/uwp/design/shell/tilesand-notifications/raw-notification-overview].
- 5. SQLite library statically linked into tool [Amalgamation of many separate C source files from SQLite version 3.32.3].
- 6. SQLite documentation [http://www.sqlite.org].